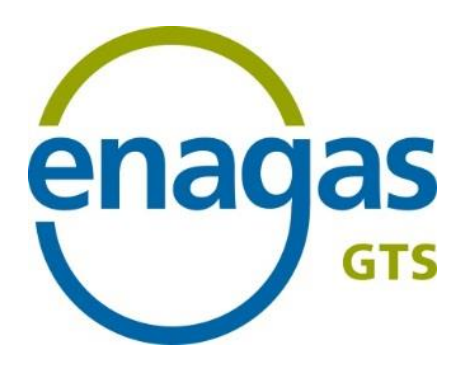

# **Procedimiento de habilitación y acceso al SL-ATR**

Dirección de Desarrollo Gerencia de Habilitación y Sistemas del GTS

**Abril 2024**

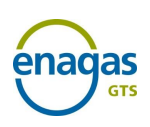

## **ÍNDICE**

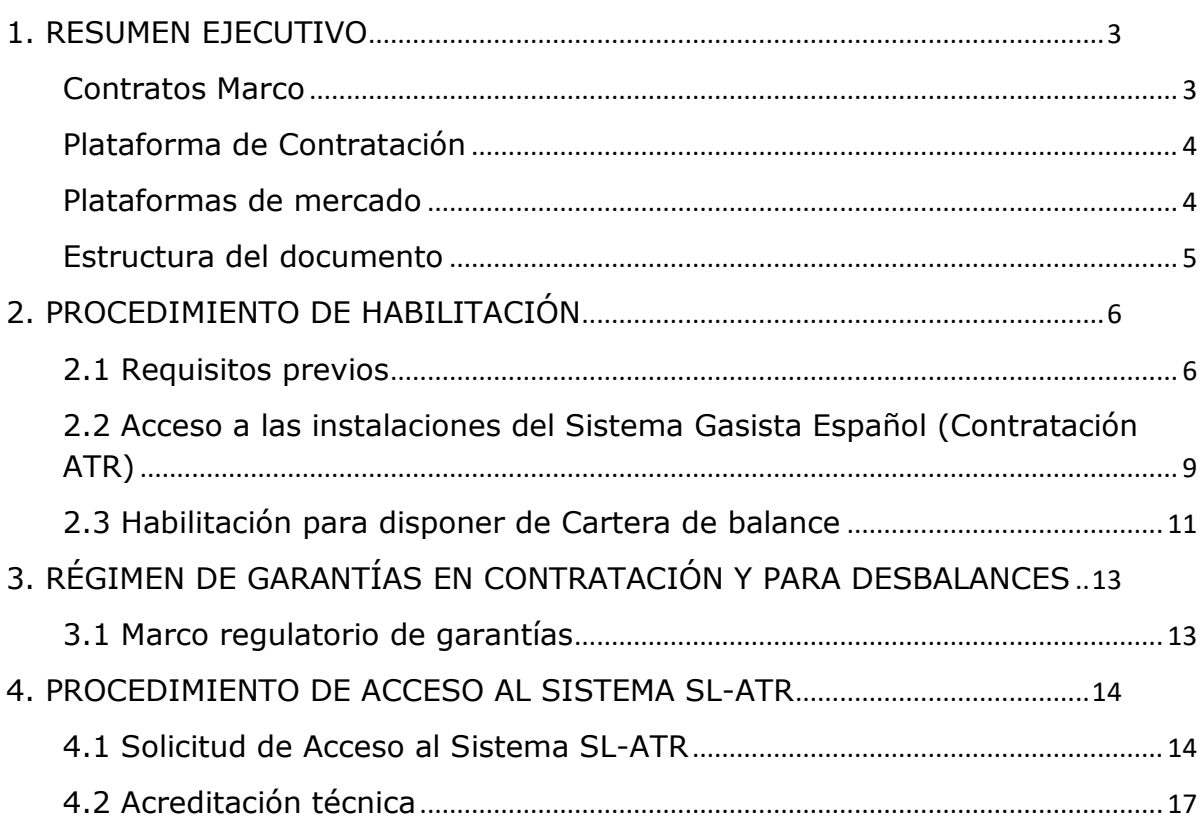

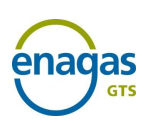

## <span id="page-2-0"></span>**1. RESUMEN EJECUTIVO**

#### <span id="page-2-1"></span>**Contratos Marco**

El RD 984/2015, de 30 de octubre de 2015, simplifica y agiliza los procedimientos de contratación de capacidad mediante la aplicación de contratos marco y la constitución de una Plataforma telemática única de contratación gestionada por el Gestor Técnico del Sistema (GTS), que garantiza la aplicación de condiciones transparentes, objetivas y no discriminatorias y permite la eliminación de las restricciones técnicas mediante mecanismos de asignación de capacidad.

La Circular 8/2019, de 12 de diciembre, de la Comisión Nacional de los Mercados y la Competencia, establece la metodología y condiciones de acceso y asignación de capacidad en el sistema de gas natural.

Así mismo, la Resolución de 9 de junio de 2020, de la Comisión Nacional de los Mercados y la Competencia, por la que se aprueba el procedimiento de habilitación y baja de la cartera de balance de los usuarios del sistema gasista en el tanque virtual de balance, el punto virtual de balance y el almacenamiento virtual de balance; y el contrato marco de cartera de balance, establece los requisitos y el proceso de habilitación para que los sujetos puedan operar y realizar notificaciones de transacciones de GNL y/o gas en las áreas de balance en el tanque virtual de balance (TVB), en el punto virtual de balance (PVB) y/o almacenamiento virtual de balance (AVB) y, por tanto, disponer de cartera de balance en estas áreas. Igualmente, define el proceso a seguir para proceder a la limitación en la operación de las citadas carteras de balance y a la baja de las mismas.

Los contratos marco establecen los requisitos de acceso a las instalaciones del sistema gasista, así como de comunicación de notificaciones de transacciones de gas y operación en las áreas de balance del Punto Virtual de Balance (PVB), Tanque Virtual de Balance (TVB) y Almacenamiento Virtual de Balance (AVB):

#### - **Contrato Marco de acceso a las instalaciones del sistema gasista español** ("Contrato Marco AISGE")

#### - **Contrato Marco de cartera de balance**

Por otro lado, el Gestor Técnico del Sistema (GTS), de acuerdo con lo establecido en el Protocolo de Detalle PD-04 "Mecanismos de Comunicación", pone a disposición de los distintos sujetos una herramienta de soporte a la gestión del ciclo completo de gas llamada Sistema Logístico de Acceso de Terceros a la Red (**SL-ATR**). En dicho sistema, se accede a solicitudes y subastas de capacidad, contratación, programaciones, nominaciones, mediciones, repartos, balances y consulta de recargos de liquidación por desbalances en PVB, TVB y AVB.

Para acceder a este sistema, los usuarios deben firmar documentos de adhesión, y sus correspondientes anexos, a los siguientes contratos marco:

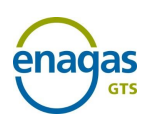

- **Identificación y autentificación de usuarios para el acceso a los sistemas de información de Enagás.**
- **Acceso y utilización del sistema SL-ATR.**

La **solicitud de adhesión** a los cuatro contratos marco mencionados se realiza mediante envío por correo electrónico del [web del GTS](https://www.enagas.es/es/gestion-tecnica-sistema/procesos-sistema-gasista/habilitacion/) que el GTS pone a disposición de todos los Agentes.

### <span id="page-3-0"></span>**Plataforma de Contratación**

Siguiendo el mandato del Real Decreto 984/2015, de 30 de octubre, el Gestor Técnico del Sistema habilita una **Plataforma de Solicitud y Contratación de Capacidad** de los servicios establecidos en dicha normativa.

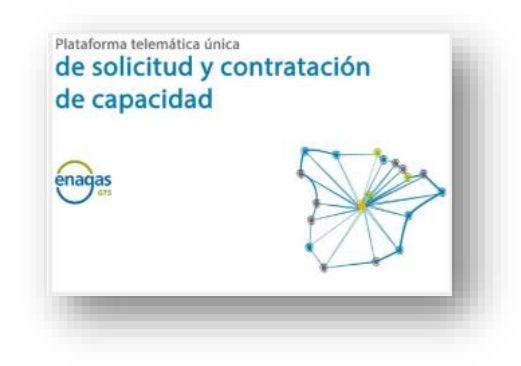

Los sujetos que deseen operar en alguna de las áreas de balance en TVB, PVB y AVB, y, por tanto, disponer de una cartera de balance en alguna de estas áreas deberán estar habilitados como usuarios de las áreas de balance, con independencia de que ya dispongan de un contrato de acceso. Además, los sujetos que deseen operar en TVB y/o AVB deberán haber suscrito con anterioridad el contrato marco de acceso en vigor a las instalaciones del sistema gasista.

### <span id="page-3-1"></span>**Plataformas de mercado**

Todas las plataformas de mercado que deseen operar en el PVB deben cumplir los siguientes requisitos:

- Ser **Usuarios habilitados en el PVB**

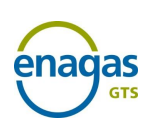

## <span id="page-4-0"></span>**Estructura del documento**

El presente documento recoge la descripción y pasos a seguir para firmar la adhesión a los distintos Contratos Marco mencionados:

- Capítulo 2: Requisitos para adhesión al Contrato Marco AISGE y Contrato Marco de cartera de balance
- Capítulo 3: Marco regulatorio del Régimen de Garantías en Contratación ATR y PVB
- Capítulo 4: Requisitos para adhesión a los Contratos Marco de acceso a los Sistemas de Información de Enagás y al SL-ATR

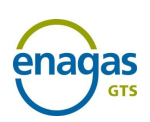

# <span id="page-5-0"></span>**2. PROCEDIMIENTO DE HABILITACIÓN**

## <span id="page-5-1"></span>**2.1 Requisitos previos**

#### **Requisito 1 Requisitos para ejercer la actividad de comercialización de gas natural** *(Requisito no requerido para resto de Agentes)*

**Descripción** Aquellas sociedades que quieran actuar como comercializadoras de gas natural, deberán comunicarlo por escrito, con carácter previo al inicio de la actividad, a la Administración competente y en todo caso a la Dirección General de Política Energética y Minas del Ministerio para la Transición Ecológica, indicando el ámbito territorial en el que se va a desarrollar la actividad, fecha de inicio de la misma, nombre de la sociedad, dirección postal, teléfono, fax, código de identificación fiscal así como una declaración responsable de que la sociedad cumple todos los requisitos establecidos para ejercer la actividad.

> Los **modelos de declaración responsable y comunicación de inicio de la actividad** se encuentran recogidos en la Resolución de 3 de mayo de 2010, de la Dirección General de Política Energética y Minas, por la que se aprueban los modelos de declaración responsable y de comunicación de inicio de las distintas actividades de comercialización del sector de hidrocarburos en cumplimiento de lo establecido en el Real Decreto 197/2010, de 26 de febrero, por el que se adaptan determinadas disposiciones relativas al sector de hidrocarburos a lo dispuesto en la Ley 25/2009, de 22 de diciembre, de modificación de diversas Leyes para su adaptación a la Ley sobre el libre acceso a las actividades de servicios y su ejercicio. [BOE-A-](https://www.boe.es/diario_boe/txt.php?id=BOE-A-2010-7657)[2010-7657](https://www.boe.es/diario_boe/txt.php?id=BOE-A-2010-7657)

> La Dirección General de Política Energética y Minas dará traslado de la citada comunicación a la CNMC y a la Corporación de Reservas Estratégicas de Productos petrolíferos.

**Enlaces de interés** Requisitos necesarios para [ejercer actividad comercialización GN](https://energia.gob.es/gas/Requisitos/Paginas/comercializador.aspx) [BOE-A-2010-7657](https://www.boe.es/diario_boe/txt.php?id=BOE-A-2010-7657)

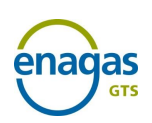

#### **Requisito 2 Asignación de Código SIFCO por la CNMC**

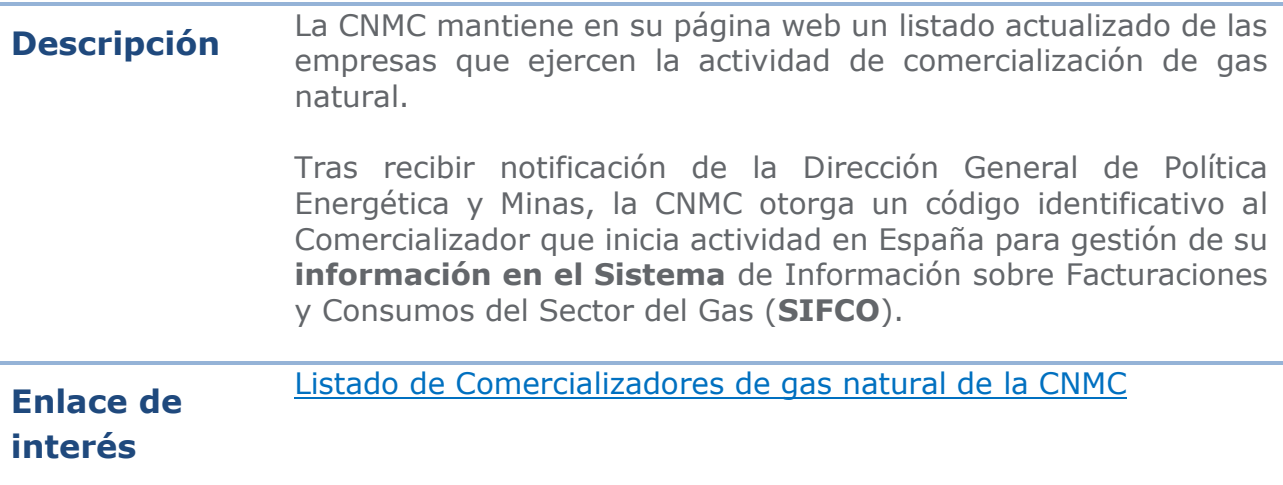

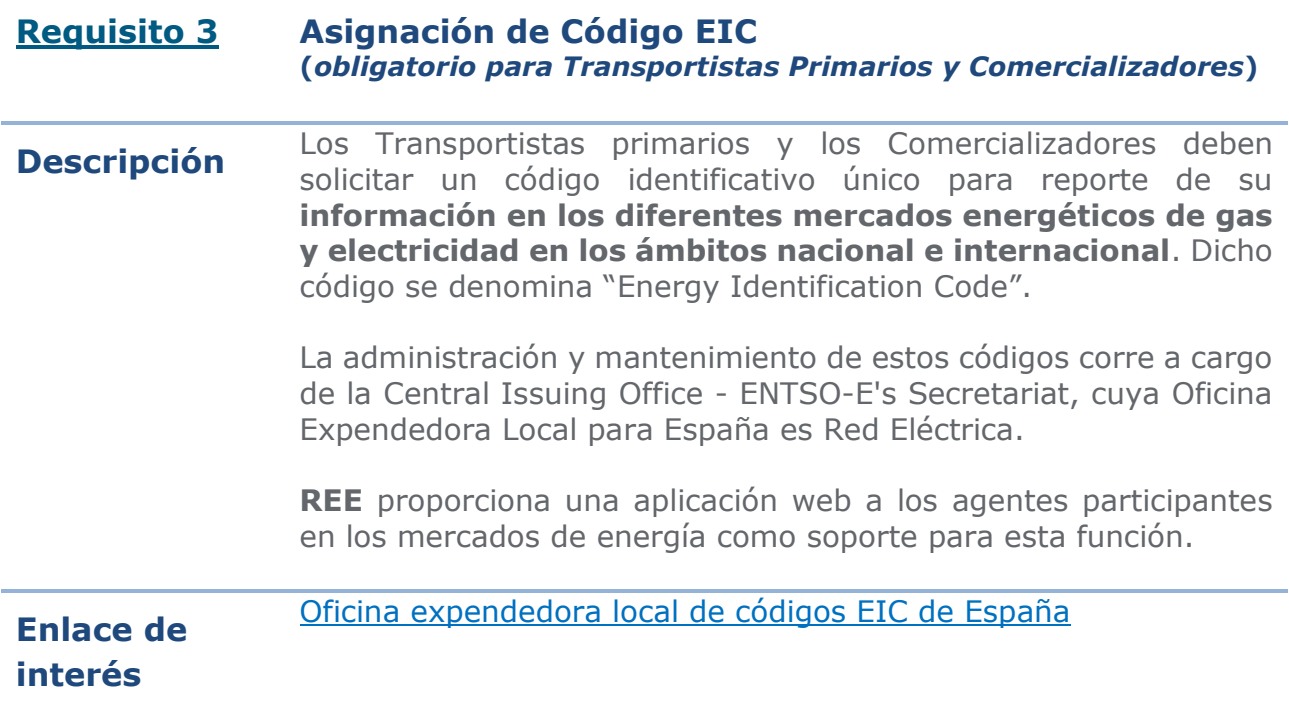

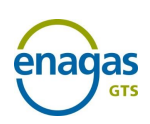

#### **Requisito 4 Alta de Usuario de Cuenta de Garantías en MIBGAS**

**Descripción** El Usuario de Cuenta de Garantías, es aquella persona jurídica que, habiendo firmado el Documento de Aceptación y Adhesión a las Normas de gestión de garantías del sistema gasista (NGGSG), aprobadas por Resolución de 2 de agosto de 2016, de la Secretaría de Estado de Energía, está asociado a una Cuenta de Garantías.

> Los trámites para darse de alta como **Usuarios de Cuenta de Garantías** se realizan en MIBGAS [desde su página web,](https://www.mibgas.es/es/cccontent/usuario-de-cuenta-de-garantias?menu=2&parent=16&this=16) siendo el correo electrónico de contacto agentes@mibgas.es

> Cada Usuario de Cuenta de Garantías dispone de una **Cuenta de Asignación para cada una de las actividades** en las que esté dado de alta, donde se registran de forma continua el importe formalizado, los requerimientos de dicha actividad y el saldo de garantías disponible.

> Las actividades en cuyas garantías participa el GTS son Contratación y Desbalances:

- Garantías para la contratación de capacidad de infraestructuras con acceso de terceros regulado
- Garantías para la liquidación de desbalances en PVB, TVB y AVB

Las garantías para la participación en el Mercado Organizado de Gas son gestionadas íntegramente por MIBGAS.

Según establece la normativa, las garantías responderán de las obligaciones que asuma cada titular de la Cuenta de Garantías, incluidos impuestos vigentes, intereses de demora, penalizaciones y cuotas que fueran exigibles en el momento de pago.

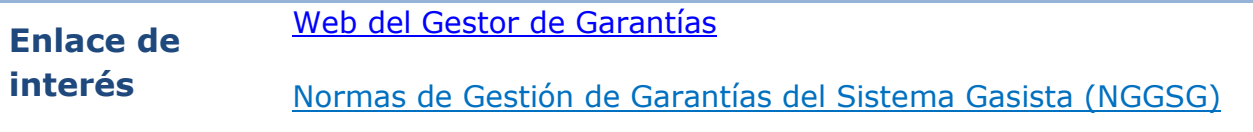

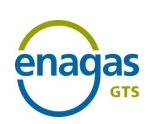

# <span id="page-8-0"></span>**2.2 Acceso a las instalaciones del Sistema Gasista Español (Contratación ATR)**

#### **Normativa Función GTS derivada de Circular 8/2019 de la CNMC**

**Descripción** Para contratar servicios de acceso a las instalaciones y contratación de capacidad, es necesario firmar con Enagás GTS, S.A.U. el Documento de Adhesión al Contrato Marco de acceso a las instalaciones del sistema gasista español.

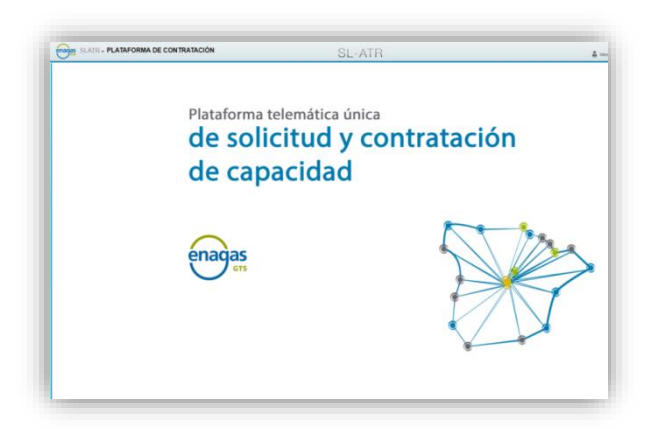

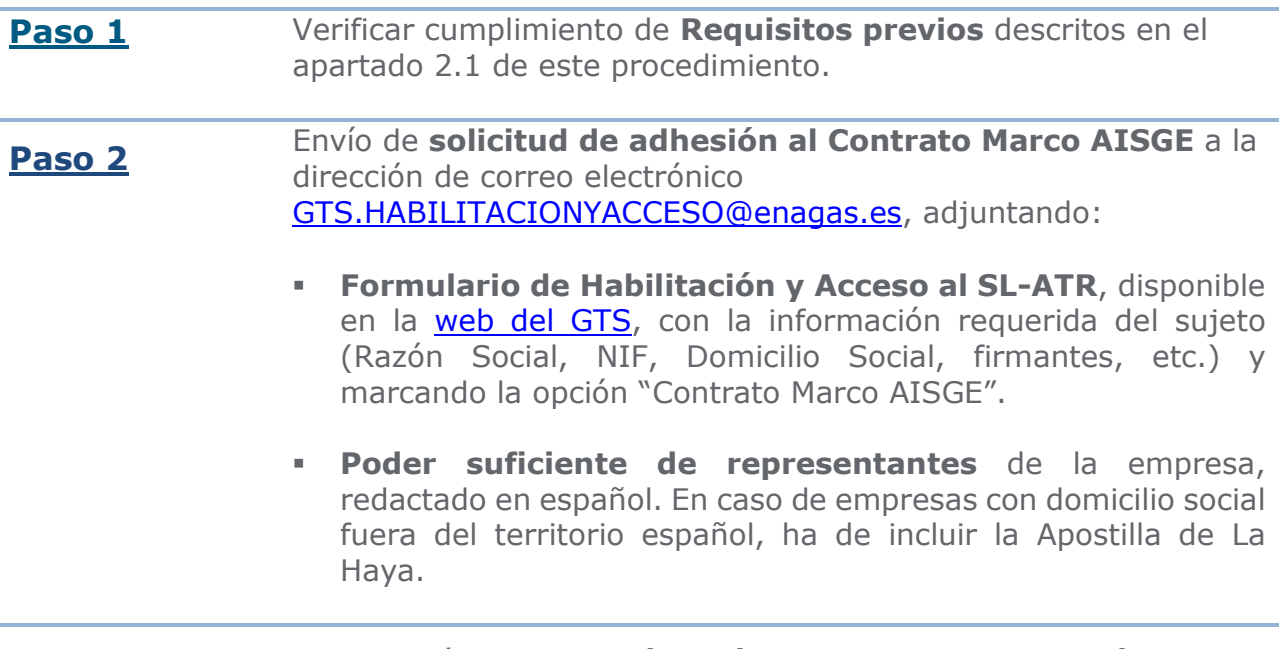

**Paso 3** Constitución de **garantías mínimas para Contratación** ante el Gestor de Garantías (MIBGAS).

Abril-2024

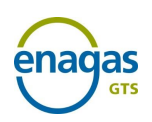

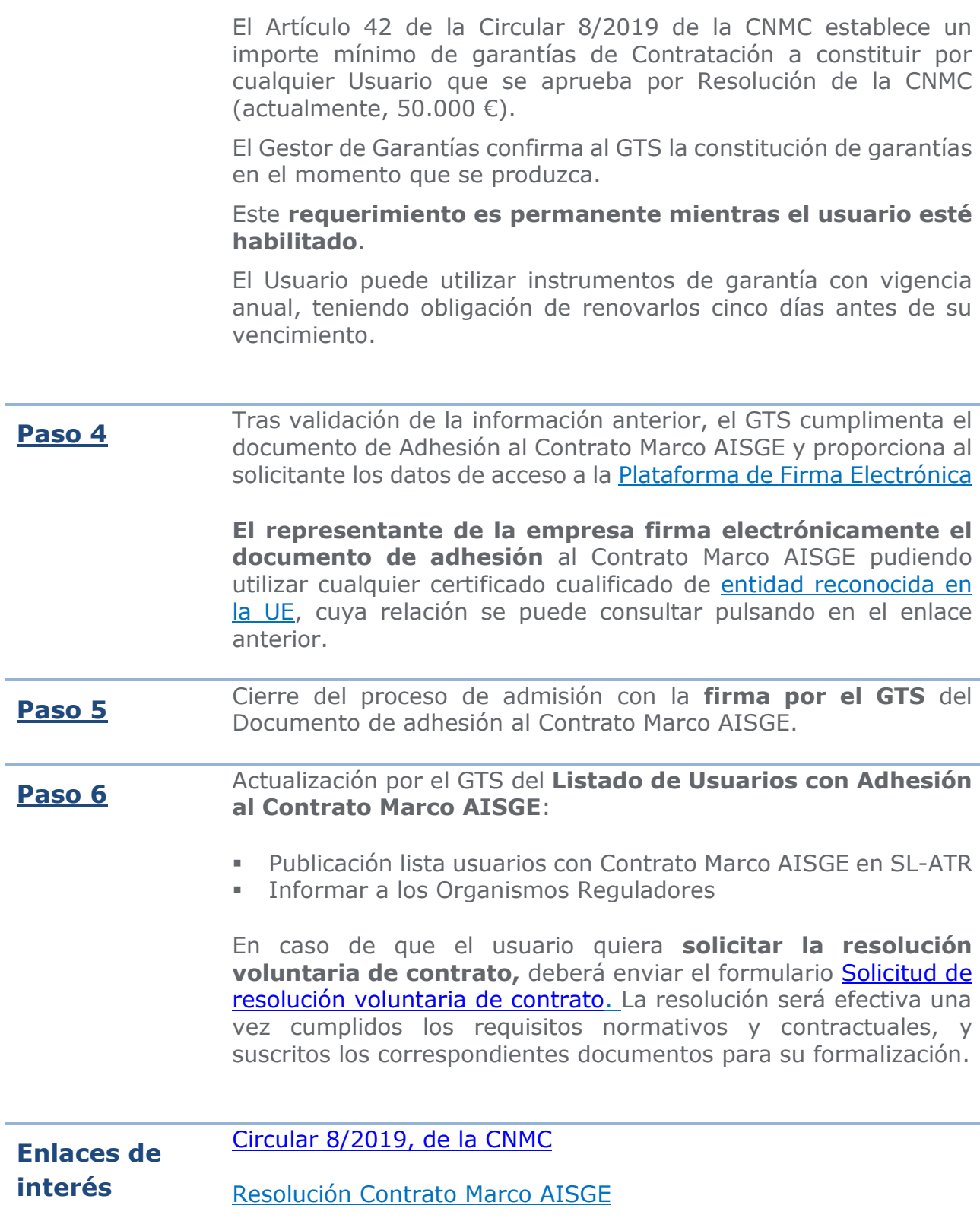

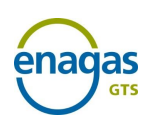

# <span id="page-10-0"></span>**2.3 Habilitación para disponer de Cartera de balance**

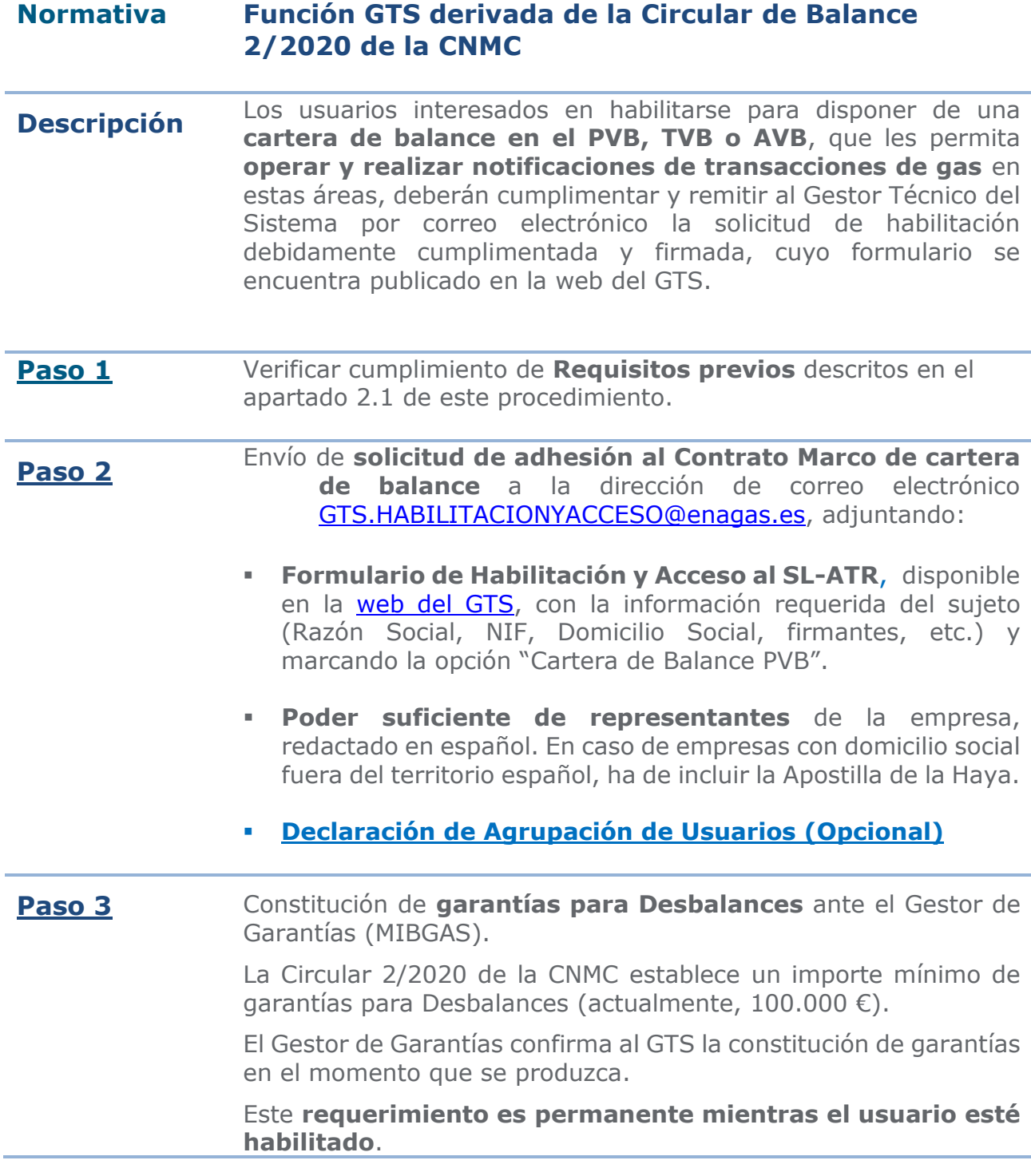

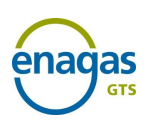

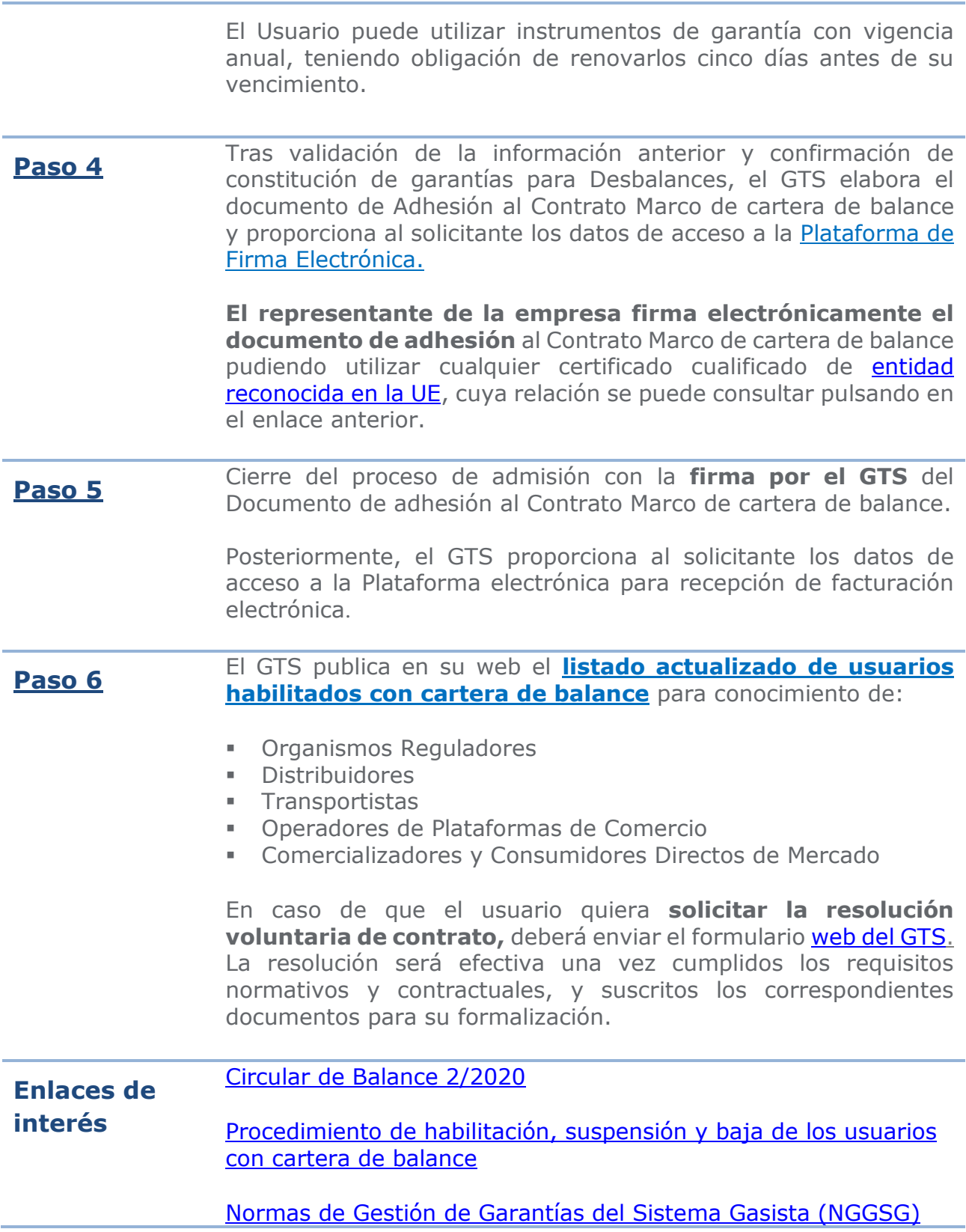

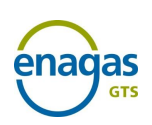

# <span id="page-12-0"></span>**3. RÉGIMEN DE GARANTÍAS EN CONTRATACIÓN Y PARA DESBALANCES**

## <span id="page-12-1"></span>**3.1 Marco regulatorio de garantías**

**Descripción** Según la **Circular 8/2019**, de 12 de diciembre, todos los sujetos que quieran contratar capacidad ATR deberán aportar garantías suficientes para dar cobertura a las obligaciones de pago derivadas de sus contratos.

> Según la **Circular 2/2020**, de 9 de enero, los sujetos que deseen operar en un área de balance deberán estar habilitados como usuarios por el GTS, lo cual requiere:

- Adhesión al Contrato Marco de cartera de balance entre el GTS y los usuarios
- Constitución de garantías para Desbalances

La Resolución de 2 de agosto de 2016, de la Secretaría de Estado de Energía, aprueba las Normas de gestión de garantías del sistema gasista (**NGGSG**), estableciendo las actividades sujetas a garantías y fórmulas de cálculo de las mismas.

Las garantías responderán de todas las obligaciones del usuario, incluidos impuestos vigentes, intereses de demora, penalizaciones y cuotas que fueran exigibles en el momento de pago.

**Enlace de interés** [Normas de Gestión de Garantías del Sistema Gasista \(NGGSG\)](https://www.boe.es/buscar/doc.php?id=BOE-A-2016-7563)

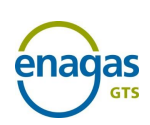

## <span id="page-13-0"></span>**4. PROCEDIMIENTO DE ACCESO AL SISTEMA SL-ATR**

## <span id="page-13-1"></span>**4.1 Solicitud de Acceso al Sistema SL-ATR**

**Descripción** El Sistema Logístico de Acceso de Terceros a la Red (**SL-ATR**) es una herramienta de soporte a la gestión del ciclo completo de gas, según establecen las Normas de Gestión Técnica del Sistema (NGTS). En dicho sistema, se accede a solicitudes de capacidad, contratación, programaciones, nominaciones, mediciones, repartos, balances y consulta de recargos de liquidación por desbalances en PVB, TVB y AVB.

> Para acceder a este sistema, los usuarios deben firmar dos documentos de adhesión, y sus correspondientes anexos, a los siguientes contratos marco y sus Anexos correspondientes:

- **Contrato Marco de identificación y autentificación de usuarios para el acceso a los sistemas de información de Enagás**
- **Contrato Marco para el acceso y la utilización del sistema SL-ATR**

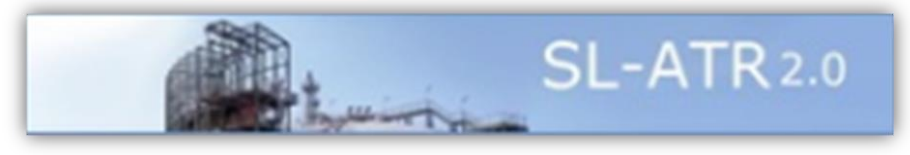

**Paso 1** Envío de **solicitud de acceso al SL-ATR** a la dirección de correo electrónico: [GTS.HABILITACIONYACCESO@enagas.es,](mailto:GTS.HABILITACIONYACCESO@enagas.es) adjuntando:

- **[Formulario de Habilitación y Acceso al SL-ATR](https://www.enagas.es/content/dam/enagas/es/ficheros/gestion-tecnica-sistema/procesos-del-sistema-gasista/habilitacion/Formulario_Habilitacion_Usuario_y_acceso_a_SL-ATR.xlsx),** disponible en la [web del GTS,](https://www.enagas.es/es/gestion-tecnica-sistema/procesos-sistema-gasista/habilitacion/) con la información requerida del sujeto (Razón Social, NIF, Domicilio Social, firmantes, etc.) y marcando la opción "Acceso al SL-ATR".
- Poder suficiente de representantes de la empresa, redactado en español. En caso de empresas con domicilio social

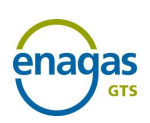

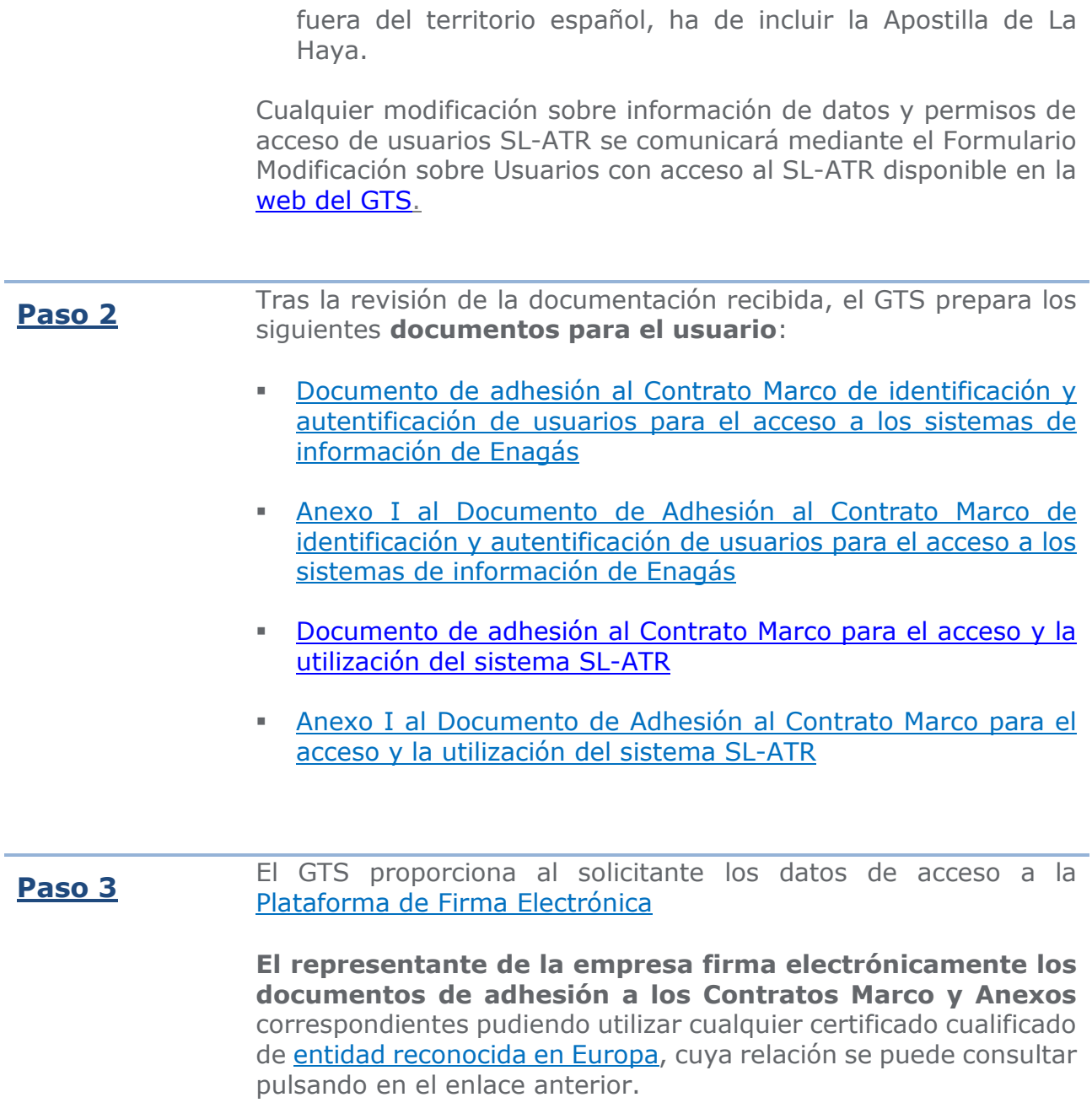

DIRECCIÓN DE DESARROLLO - GERENCIA DE HABILITACIÓN Y SISTEMAS DEL GTS Procedimiento de habilitación y acceso al SL-ATR Abril-2024

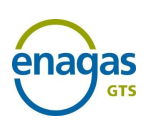

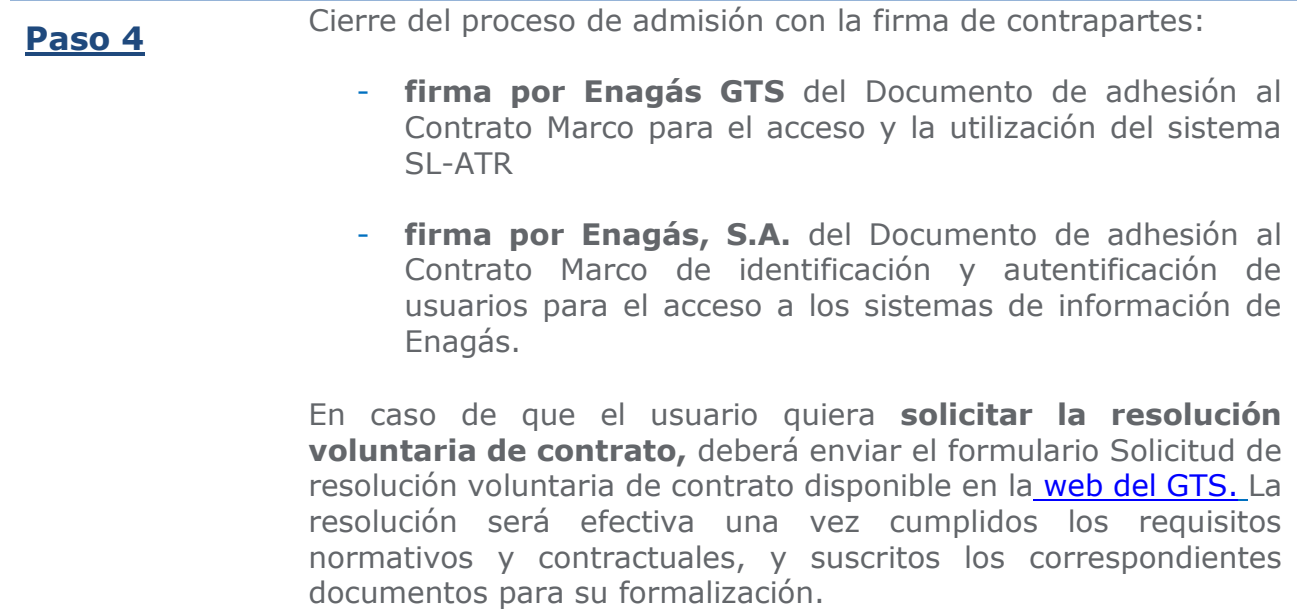

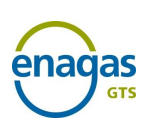

## <span id="page-16-0"></span>**4.2 Acreditación técnica**

- ✓ Certifica la capacidad técnica para realizar intercambios de ficheros XML a través de servicios web o vía aplicación.
- ✓ Es **condición indispensable para el envío de ficheros a través del SL-ATR.**
- ✓ Debe solicitarse con el envío por parte del agente de una solicitud de certificado de acreditación técnica a través del SL-ATR en la opción estado y solicitud de acreditación.

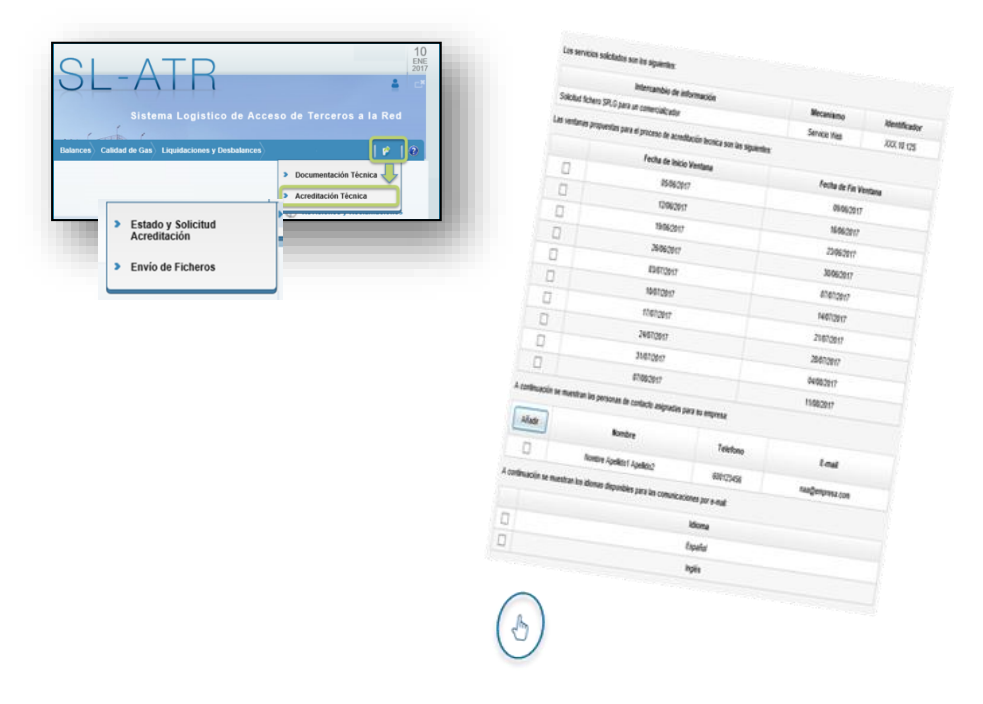

- ✓ Se selecciona una de las ventanas de pruebas disponibles para la acreditación
- ✓ Se puede modificar la ventana de pruebas enviando un correo a acreditaciontecnica@enagas.es para solicitud de una ventana distinta entre las disponibles.